# IPRÓ

## **A8 USER'S MANUAL**

## Thank you for purchasing this mobile. For the best performance, we recommend that you read the manual carefully.

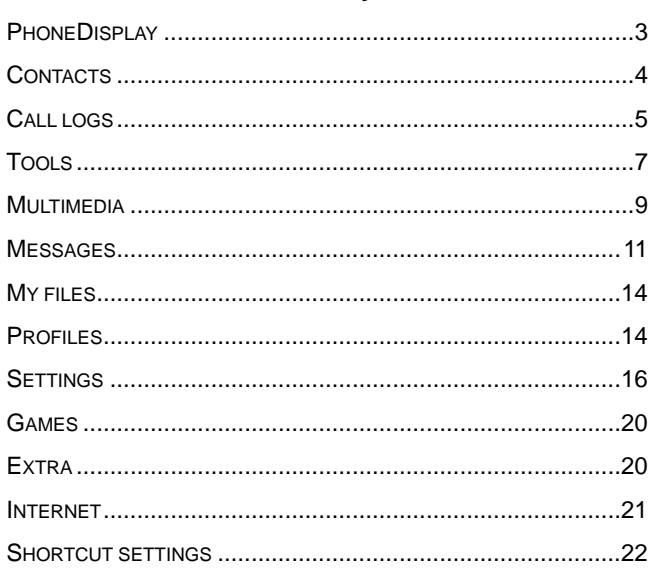

Page  $2\,$ 

## **PhoneDisplay**

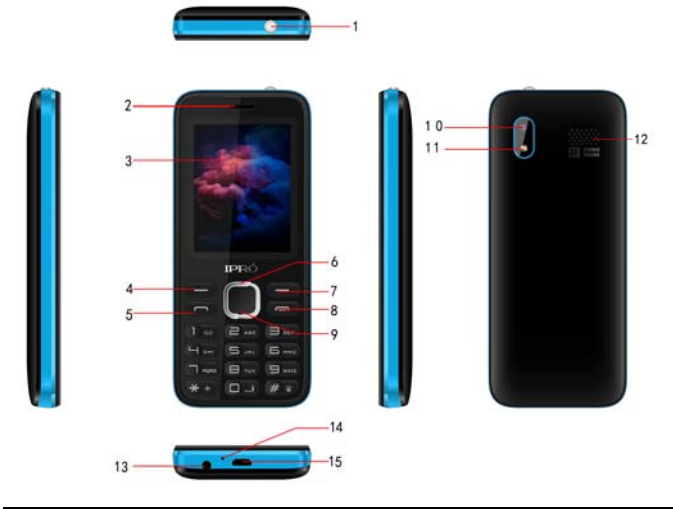

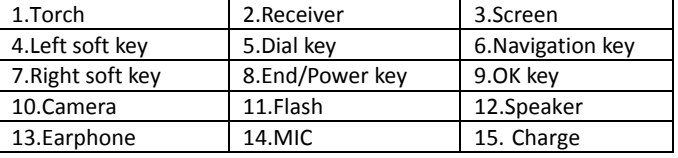

#### **Contacts**

You have 2 phonebooks in this mobile phone: SIM card and the mobile. The mobile can store 300 phone numbers and the SIM card's capacity depends on its type.

I In standby mode, enter a number, press the call key pieces to make a call, press the OK key to save

If 'To SIM 1/2' is selected, users can edit name and number.

If 'To phone' is selected, the user can edit the name, mobile number, image, ringtone, caller groups

Into the phone book list, the list on the left displays a small icon indicates that the record exists SIM card or mobile phone, the right is the record of the name and number information.

Standby mode, press the right soft key to enter into the address book or from the menu

 Page 4 Into the address book, do the following:

 **[New]:** Create a record to phone or SIM **[Delete multiple]:** Choose one or more records to delete **[Delete phone]:** Choose all contact to delete **[Import/Export]:** Copy/Import/Export records to T-Card or phone **[Others]** 

[Memory status]: Query the current SIM card and mobile phone storage capacity.

#### **Call logs**

You can view your recent call situation.

**[Missed calls]:** Show all missed calls list, select a view after a missed call occurred the date and time, phone number and times.

**[Dialed calls]:** Show all dialed calls list, select a view after a dialed calls occurred in the date and time, phone number and times.

**[Received calls]:** Show all answered the phone list, select a view after a phone that has the date and time of occurrence, telephone number, frequency,

**[Rejected calls]** Show all refused to answer the phone list, select a view after a missed call occurred the date and time, phone number and times.

Press the OK softkey to enter the options menu can be more than the number of call records in the following:

- ◆ Details: View the current record date, time, type.
- ◆ Call: Call the current number.

◆ Save: You can save the current record to the phone or SIM card

- ◆ Write message: send the current record of SMS.
- ◆ Add to contacts: the number of the record the name added to the existing record which
- ◆ Add to blacklist: the current record to reject a call which
- ◆ Delete: Delete the currently selected record
- ◆ Delete all: Delete all call records
- $\blacklozenge$  Mark: Mark to operation

**[Delete all]:** Delete all call records

**[Call times]:** Last time zero starting time for last call statistics, a total of dialed calls, received calls, all calls total,

all the time can also be zero.

**[GPRS counter]**: Display the SIM card GPRS data.

**Tools** 

#### **[Calendar]**

Press the left soft key to access the calendar display interface, the first line shows the year, month, and the third line shows the week, the middle section shows the specific date of a month, the last line shows the right and left soft key in the message. Interface in the calendar, press the arrow keys on the date forward one week, press the arrow keys to move one week after the date, press the left arrow key date forward one day, press the right arrow keys to move the day after the date, select the date to a dark display [Add new schedule]: a new agenda [View schedule]: View the schedule one day save [All schedule]: View the schedule all day [Clear tasks today]: Clear the calendar day [Clear all]: Empty all the schedules [Go to date]: Enter the dates you want to find, the cursor will

jump to that date quickly

[Weekly]: the week / month display calendar.

## **[Recorder]**

[Start recording]: Start recording

[Record file list]: The memory card inside the recording file list

[Storage]: Set the locate of storage

[File format]: Set the format of record file

## **[Ebook]**

The EBook reader supports browsing the TXT format files, you can copy files from PC to the [EBook] folder in T-FLASH card. In the interface of EBook list, press the OK key to read these EBooks directly. In the EBook reading interface, press [Option] to access the appropriate options

### **[Clock]**

This machine has three alarm times available for your settings. Access any time, you can set its status to on / off, ring time, repeat mode, ring tones, alarm clock name, etc. [World clock] View the time of countries

## **[Torch]**

Choose to open the torch

#### **Multimedia**

#### **[Camera]**

The phone supports photo, so you can capture your favorite scenes anywhere. Photos will be saved in the phone comes with a file system, photographs as JPG format, you can phone provides photographs sent to a computer via USB connection to view, can also be set Image for the standby Note: This function can work without driver under Windows XP by directly connecting your mobile to the computer

## **[DV]**

Set the parameter of DV and then use the function

## **[Image]**

View the image which in phone memory or T-card

## **[Audio]**

Play audio files, MP3 songs; to play audio files, MP3 songs, press the Up and Down keys to adjust the volume, press the

left and right keys to select the present, the next song, press the OK button for the on / off Music [Music list]: Into playlist interface. Can be added to the play list editing and other operations [Add]: Add songs or music playlist bookmark [Set as ringtone]: The song is set to call or alarm tone [Repeat]: Choose one/all repeat [Shuffle]: Choose shuffle to play the music [Settings]: ◆ Equalizer: Choose a variety of equalizer effects

BT stereo output: Set the BT output

◆ BT stereo headset: Set the BT headset

[Open review]: Open the function of review

[Exit]: Exit menu audio player

**[Video]** 

Use the function of video player

**[FM radio]** 

**[Auto search and save]:** Channel auto search and save

**[Channel list]:** View channel list

**[Save]:** Save the channel to the channel list

**[Manual search]:** Manually enter the channel and find **[Open speaker]** Choose whether to open the microphone **[background play]** Choose whether to open the Background Play **[Record]:** Record the FM **[Timing record]:** Set the time to record **[Record file list]** The list of FM record file **[Storage]** Set the location of storage **[Help]:** FM Help

#### **Messages**

The Messaging function is a network service. Sending and receiving Text can only be used if the service is proposed by your network operator.

You can send ordinary Text messages. The SMS is sent to the Text messages center in the network firstly, and then to the target user. If the receiver's mobile is power off or cannot receive messages, the network will store the message temporarily and the store duration is determined by the user configuration and the service provider. I

The message will be directly stored in the SIM card if the capacity is not full. A blinking icon at the head row of the main screen will be displayed if the capacity is full. Messages unread

If the Text message has been sent to the receiver, a beep will sound. (If the tone for Text messages and message report are activated).

## **[Write message]**

[**New SMS**]

◆ Send: Enter the appropriate number of the recipient or from the phonebook add

Insert template: to the content of the message currently being edited into the common language

Add contact info: Insert the contact person

Add phiz: emoticons into the meaning of the representative

Save as draft: will save the information to Drafts

Exit: Exit message

 **[Inbox]**:

 Page 12 Reply: reply to SMS to each other.

- Delete: Delete short message
- Call: choose a voice call or a call to the sender IP calls
- Lock: lock cannot be deleted
- Move: Move the message to SIM or phone
- Copy: Copy the message to SIM or phone

Mark: single marker or markers in whole or in text messages stored in SIM1/SIM2, mark or unmark after delete records

Sort: In accordance with time / contact / theme / message type sort

Delete repeated number: choose to delete the same number of records.

Add to blacklist: Add the sender to blacklist

**[Outbox]**: Reading or processing stored in the Outbox of the SIM card message.

[Drafts]: Reading or processing stored in the Drafts of the SIM card message

**[Sentbox]:** read and process the mail stored in the SIM card has been sent information

 Page 13 **[Security inbox]** View the message which is locked **[Templates]:** Use the function of templates

**[Broadcast message]:** Use the function of broadcast message

**[Voice mail server]:** use the function of voice mail server

## **My files**

**[MemoryCard]:** SD card needs to support T card [New folder]: Create a new folder. [Delete]: delete the specified folder. [Details] View the folder or file for more information [Edit] the selected folder or rename the file or copy [Search] Enter the folder name to find out. [Sort] By the way you choose to sort the files. [Mark] Select Mark / Unmark single / all [More] ◆ Memory Card capacity: View the memory card capacity

Format MemoryCard: Format memory card **Profiles** 

[Add]: Add the new profile

[Delete]: Delete the profile

[Settings]: set the selected mode

[Rename]: Rename the profile

[Ring settings]

SIM call ring: set the SIM card of the ringing tone

SIM message ring: set the SIM card message tone [Adjust volume]

- Caller ringtone: set the ringing tone volume
- Message ringtone: ring volume settings information
- Call volume: Set the volume of calls
- Alarm & calendar volume; set the alarm tone
- ◆ Power ringtone: the voice of setting switch

[Ring type]

◆ Call alert: a ring, vibration, quiet, vibration and ringing and ringing after the first five vibration incoming call alert for you to choose

Message alert: a ring, vibration, mute, ringing and message alert vibration four ways for you to choose

 Page 15 ◆ Alarm & calendar remind: a ring, vibration, mute, ringing and message alert vibration four ways for you to

## choose

[Other alert rings]

- Key tone: set the key tone of voice
- Battery low alert: Choose open the alert of battery low
- Power ringtone: Set the sound is turned Off
- Dial tone: Set the sound of dial

## **Settings**

## 【**Call setting**】

## [**Dual-SIM**]

[Standby mode]: Dual SIM standby or standby only SIM1 or SIM2 only

[Reply by original SIM]: Reply the call/SMS by original SIM [Set SIM name] SIM1 and SIM2 in the card slot to set the display name

[**Call divert**]: transfer a call, respectively SIM1/SIM2

◆ Call forwarding unconditional: Set a forwarding number, for forwarding all calls are

Call forwarding on busy: set the forwarding number, transfer calls when in busy

Call forwarding on no reply: Set a forwarding number, in case of no response transfer

Diver if unreachable: to set the forwarding number in the phone unable to connect the case of transfer

Cancel all diverts: cancel all of the transfer [**Call waiting**] open call waiting, respectively SIM1/SIM2 [**Call barring]** respectively SIM1/SIM2 call for restrictions [**Hide ID**] respectively SIM1/SIM2 to hide the machine when the power numbers.

## **\* SIM card, operators need to support**

## [**Others**]

[Call time minute reminder] Select the open or closed during a voice call has prompted

[Auto redial] Select whether to open automatically redial function

[Vibration when connected] Select the phone is turned on or off the tone when

[Reply SMS after reject] Select whether to reject messages or return after any key answer

 Page 17 [Auto record voice call] Auto record the voice call

## 【**Phone settings**】

[Date & time]

- ♦ Set time: set the phone to display the time
- Set date: set the phone to display the date
- ◆ Time format: Set the display time format
- Date format:Set the date display format
- Update time settings: Select open update time

[Language settings] Select phone display language.

[Auto power on/off] Set the time and frequency of Automatic Turning

[Power management] check the battery's current charge

[Restore factory settings] restore the factory settings

【**Display**】

[Animation effect]: Set the power on/off animation

[**Wallpaper settings**] Set wallpaper

**[Idle display setting]** Set the idle

[**Contrast**] adjust the screen's backlight brightness

[**Keypad backlight time**] Set the backlight time key

[**Auto keypad lock**] Set the auto keypad lock

【**Security**】

[**PIN**] Select open or modify the phone's PIN code [**Modify PIN2**] PIN2 choose to modify the phone code

[**Phone locked**]: Set the phone locked

[**Modify the cellphone password**]: Modify the password of phone

[**Privacy**] set access to enter the password to view functionality. (Including: call logs / message / camera / phonebook / my files / ebook / calendar / U disk/audio player/video player)

[**Lock screen by end-key**] press the end key to select whether the off-screen function

#### **[Guardlock]**

to set the security password and open the feature, open the opportunity for the card and then prompts for security password, if the wrong password is entered three times, the phone can receive within 24 hours of alarm information

[**Fixed dialing**] Set the fixed dialing function

[**Blacklist**] Set the blacklist

【**Connections**】

[**Network account**]: Create or edit the network account

[New connection] Create a new Internet account

[Add from list] from the system built-in Internet account to add a new account

[Search] from the current logged on to Internet search to the card account information, which added to the list after the selected

[Delete]: delete the selected account

[Edit]: edit the currently selected account

[**GPRS service**]: Choose open or close GPRS service

[**Data connection settings**]: The type of data connection

[**Network selection**]: Choose auto or manual select network

Use the effect for menu list

**Games** 

## **[Facebook]**

Connect to facebook

**Extra** 

## **[Bluetooth]**

[Open Bluetooth]: Choose to activate the Bluetooth

 Page 20 [Bluetooth visibility]:Bluetooth visibility set [Paired device]; Search and paired Bluetooth devices [Device name]; Local Bluetooth name [Bluetooth file storage]; Storage location [Help]: Help Documentation

## **[Calculator]**

Can be continuously mixed arithmetic, the operation is simple, practical, convenient

#### **Internet**

Use the function of internet

**[Bookmark]** Website of interest can be saved in the bookmarks and the bookmarks can be edited or direct them to surf.

**[History]** Mobile recently logged in the menu page is saved,

you can directly select the records inside the surf

**[Offline pages]** Throughout the course of mobile browsing,

save the snapshot shown here

**[Homepage]** Open the home page

**[Settings]** Set account/homepage/content/restore default

**[Exit]** Exit browser

#### **Shortcut settings**

Set the shortcut

## **FCC Warning**

Specific Absorption Rate (SAR) information SAR tests are conducted using standard operating positions accepted by the FCC with the phone transmitting at its highest certified power level in all tested frequency bands, although the SAR is determined at the highest certified power level, the actual SAR level of the phone while operating can be well below the maximum value, in general, the closer you are to a wireless base station antenna, the lower the power output. Before a new model phone is a available for sale to the public, it must be tested and certified to the FCC that it does not exceed the exposure limit established by the FCC, Tests for each phone are performed in positions and locations (e.g. at the ear and worn on the body)as required by the FCC. For body worn operation, this mobile phone has been tested and

meets the FCC RF exposure guidelines when used with an

accessory designated for this product or when used with an accessory that contains no metal and that positions the handset a minimum of 5mm from the body.

This device complies with part 15 of the FCC Rules. Operation is subject to the following two conditions: (1) This device may not cause harmful interference, and (2) this device must accept any interference received, including interference that may cause undesired operation. Any Changes or modifications not expressly approved by the party responsible for compliance could void the user's authority to operate the equipment.

 Page 23 Note: This equipment has been tested and found to comply with the limits for a Class B digital device, pursuant to part 15 of the FCC Rules. These limits are designed to provide reasonable protection against harmful interference in a residential installation. This equipment generates uses and can radiate radio frequency energy and, if not installed and used in accordance with the instructions, may cause harmful interference to radio communications. However, there is no guarantee that

interference will not occur in a particular installation. If this equipment does cause harmful interference to radio or television reception, which can be determined by turning the equipment off and on, the user is encouraged to try to correct the interference by one or more of the following measures:

‐‐Reorient or relocate the receiving antenna.

‐‐Increase the separation between the equipment and receiver.

‐‐Connect the equipment into an outlet on a circuit different from that to which the receiver is connected.

‐‐Consult the dealer or an experienced radio/TV technician for help.